#### **BAB IV**

## **IMPLEMENTASI DAN EVALUASI**

#### **4.1 Implementasi Sistem**

 Pada tahap ini dilakukan setelah instalasi perangkat lunak pendukung hingga aplikasi sudah sesuai dengan kebutuhan dan gambaran sistem.

## **4.1.1 Kebutuhan Sistem**

 Agar dapat menjalankan aplikasi penilaian kurikulum 2013 inidibutuhkan beberapa perangkata keras dan perangkat lunak yang akan mendukung dalam implementasi aplikasi ini. Beberapa spesifikasi yang dibutuhkan adalah:

a. Kebutuhan perangkat keras

Perangkat keras adalah semua bagian fisik komputer yang berfungsi untuk memberi masukan, mengolah dan menampilkan keluaran yang digunakan oleh sistem untuk menjalankan perintah yang telah diprogramkan. Perangkat keras yang digunakan adalah sebagai berikut:

1) *Processor* Intel Pentium IV, 1.6 GHz atau diatasnya.

- 2) *Memory* 1 Gb atau lebih.
- 3) *Harddisk* 40 Gb atau lebih.
- 4) Monitor dengan resolusi minimal 1024 x 768.
- *5) Printer, keybord,* dan *mouse*
- *6)* Terkoneksi dengan jaringan internet.
- b. Kebutuhan perangkat lunak

Perangkat lunak yang digunakan dalam pembuatan aplikasi ini adalah:

- 1) Sistem operasi menggunakan Microsoft Windows 7.
- 2) Database untuk pengolahan data menggunakan mySQL.
- 3) Bahasa yang digunakan adalah PHP.
- 4) Xampp version 1.7.3.
- 5) Untuk pembuatan desain interface menggunakan pencil.
- 6) Untuk perancangan sistem menggunakan Power Designer 6.0.

#### **4.1.2 Penjelasan Implementasi Sistem**

#### A. Halaman Login

Halaman Login adalah sebuah halaman berisi form yang berfungsi sebagai portal awal masuk ke dalam aplikasi yang sebelumnya harus dilakukan pengecekan akun pegawai yang akan masuk ke dalam aplikasi penilaian kurikulum 2013. Ada 4 hak akses yang dapat diterima oleh aplikasi ini yaitu bagian penilaian, guru mata pelajaran, guru wali kelas dan kepala sekolah. Sistem akan memverifikasi hak akses melalui username dan password (bagian penilaian), NIP dan password (guru mata pelajaran dan wali kelas). Jika pegawai atau staff yag tidak memiliki hak akses tersebut mencoba login ke dalam sistem, maka sistem merespon dengan menampilkan peringatan berupa username atau password salah. Berikut tampilan halaman login.

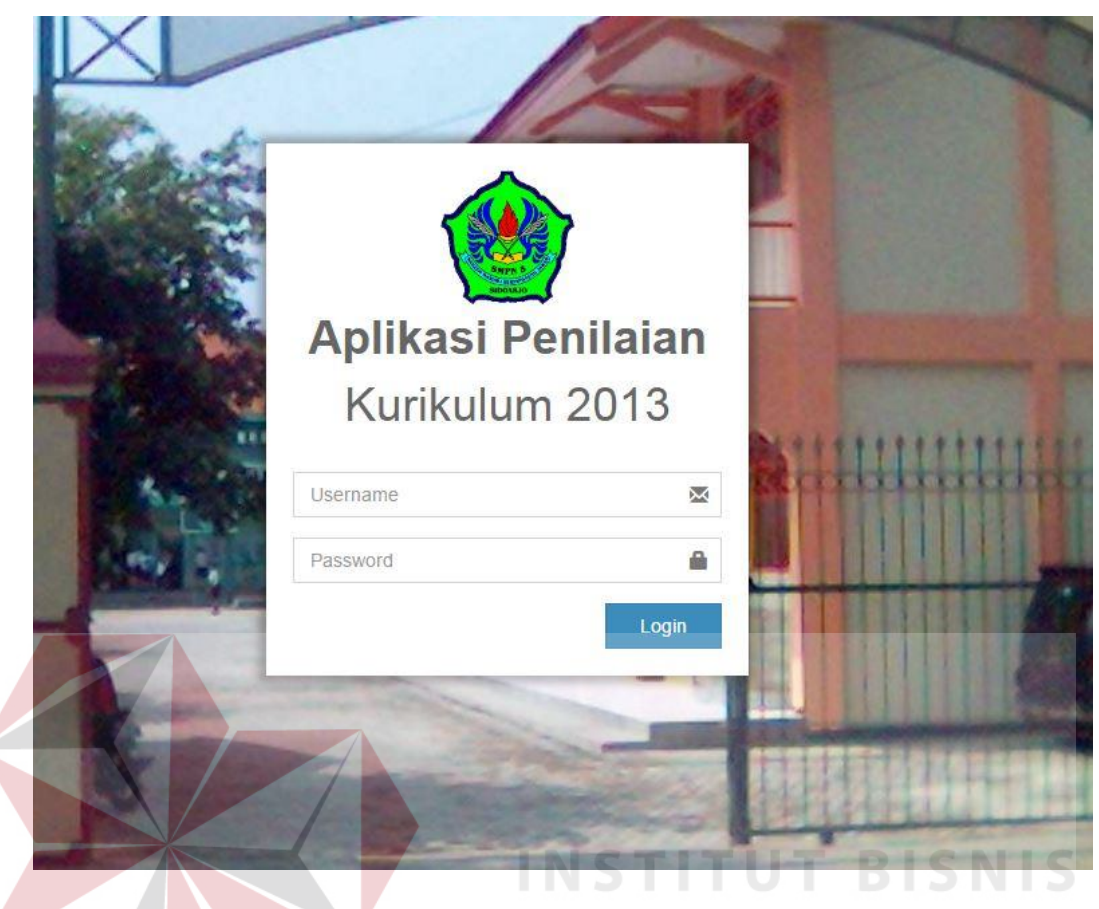

Gambar 4.1 Form Login

Jika pengguna memasukkan usernama dan password salah maka akan muncul *error handling.* Berikut tampilan error handling.

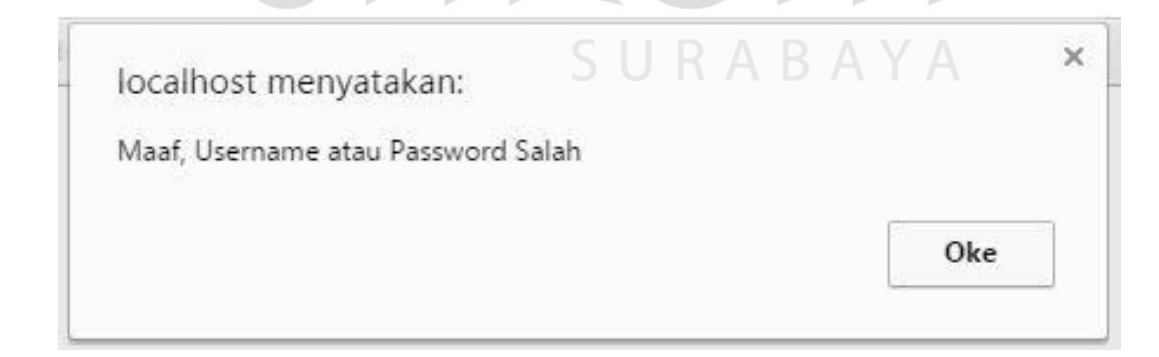

Gambar 4.2 *Error handling* username dan password salah

B. Halaman Bagian Penilaian (pengolahan data master)

Halaman bagian penilaian merupakan hak akses bagi staff bagian penilaian. Halaman ini merupakan halaman untuk pengolahan data master. Data master yang diolah oleh staff bagian penilaian adalah mata pelajaran, siswa, guru mata pelajaran, guru wali kelas, dan kelas. Selain itu juga staff bagian peilaian dapat melakukan *update* KRS dan KKM.

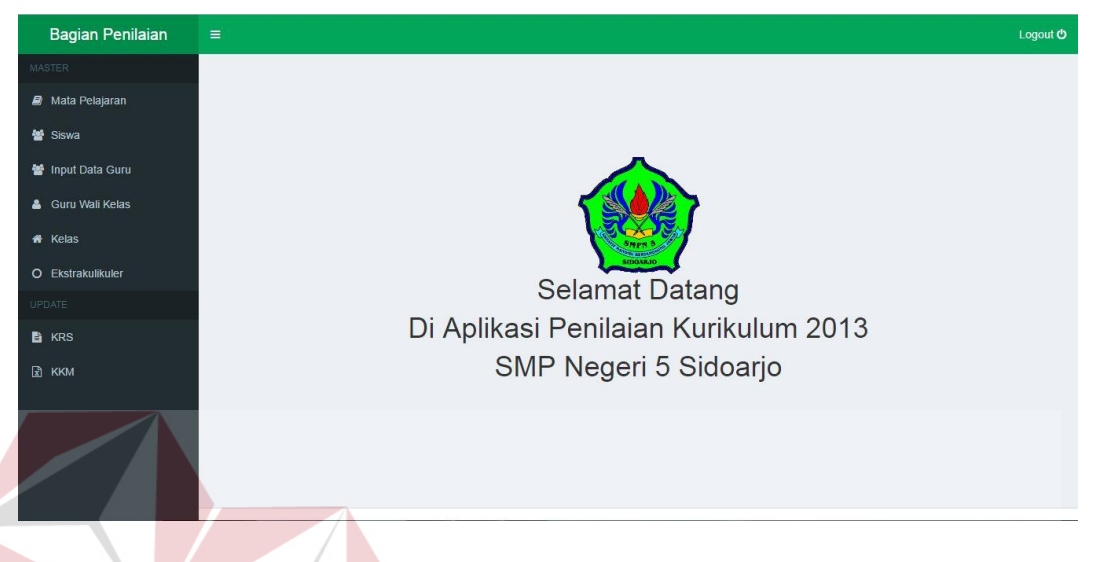

## Gambar 4.3 Halaman Bagian Penilaian

**NSTITUT BISNIS** 

1) Data Master Mata Pelajaran

Halaman ini berfungsi untuk menambahkan data mata pelajaran yang akan dilakukan penilaian. Data mata pelajaran yang baru ditambahkan akan langsung terlihat pada tabel bagian bawah, sehingga *user* akan mengetahui data sudah berhasil disimpan atau belum. Pada tabel tersebut juga ada kolom aksi, yang berfungsi untuk edit atau hapus disetiap baris data dengan mengklik *icon* edit atau hapus.

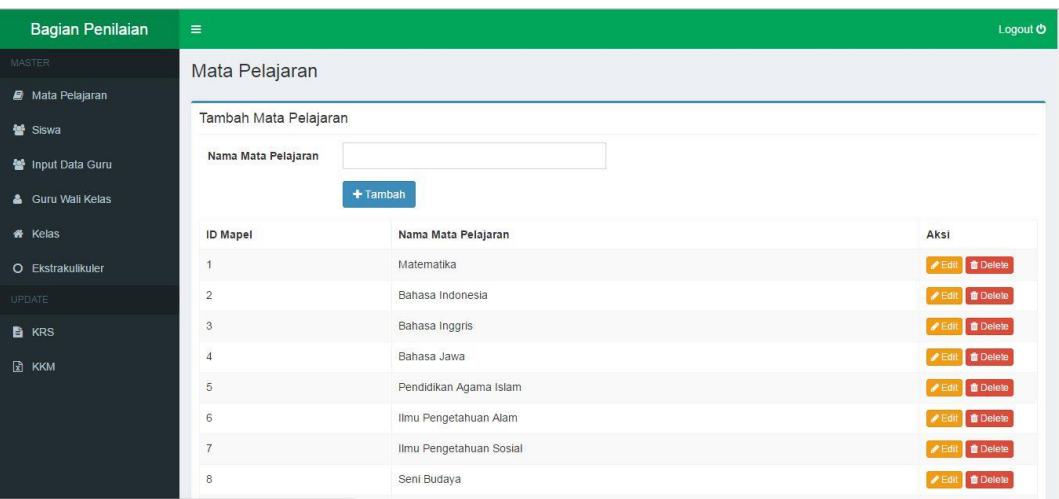

Gambar 4.4 Halaman Data Master Mata Pelajaran

## 2) Data Master Siswa

Halaman ini berfungsi untuk menambahkan data siswa yang akan dilakukan penilaian. Data siswa yang baru ditambahkan akan langsung terlihat pada tabel bagian bawah, sehingga *user* akan mengetahui data sudah berhasil disimpan atau belum. Pada tabel tersebut juga ada kolom aksi, yang berfungsi untuk edit atau hapus disetiap baris data dengan mengklik *icon* edit atau hapus. Terdapat fungsi filter kelas yang berfungsi untuk menyaring data yang ditampilkan sesuai dengan keinginan *user*. U R A B A Y A

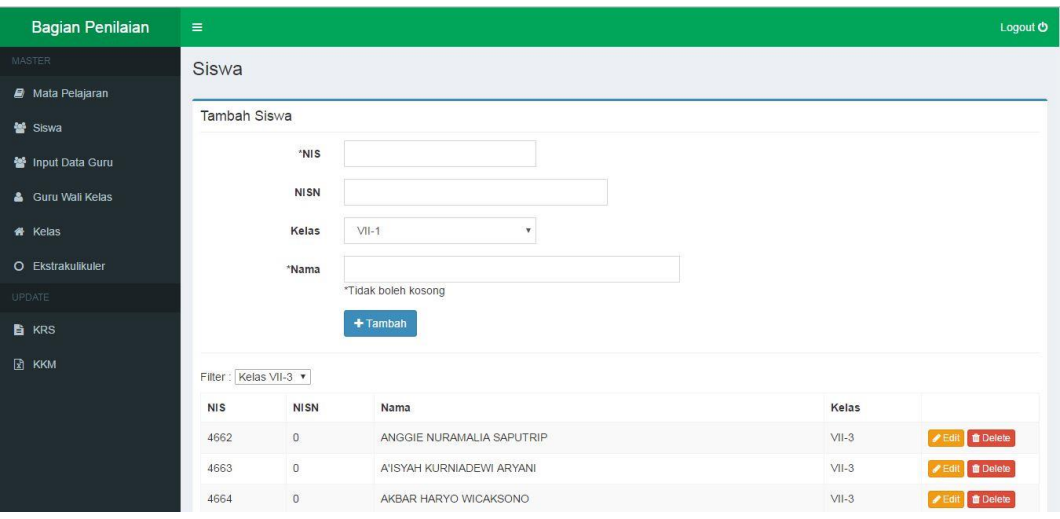

Gambar 4.5 Halaman Master Data Siswa

Ada beberapa data pada halaman ini harus diisi dengan lengkap. Jika data tidak diisi dengan lengkap maka akan menampilkan *error handling.* 

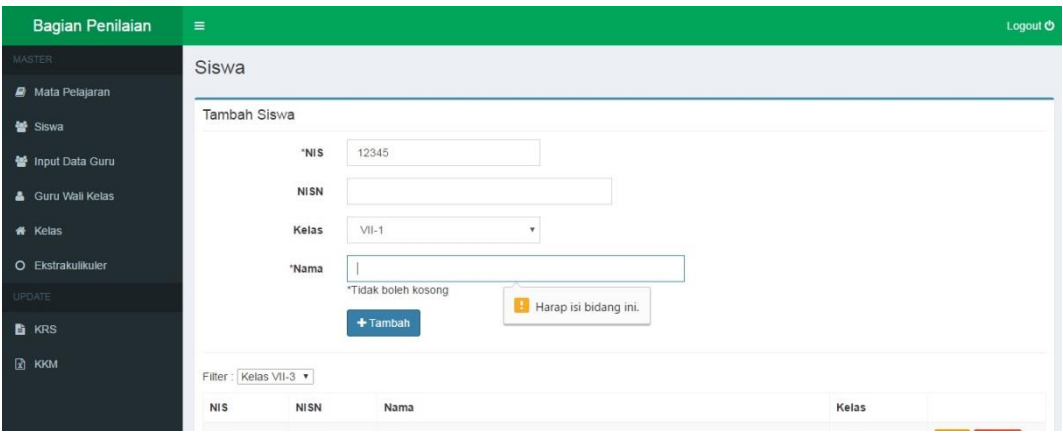

Gambar 4.6 Error handling data tidak diisi dengan lengkap

# 3) Data Master Guru Mata Pelajaran

Halaman ini berfungsi untuk menambahkan data guru mata pelajaran yang akan dilakukan penilaian. Data guru mata pelajaran yang baru ditambahkan akan langsung terlihat pada tabel bagian bawah, sehingga *user* akan mengetahui data sudah berhasil disimpan atau belum. Pada tabel tersebut juga ada kolom aksi, yang berfungsi untuk edit atau hapus disetiap baris data dengan mengklik *icon* SURABAYA edit atau hapus.

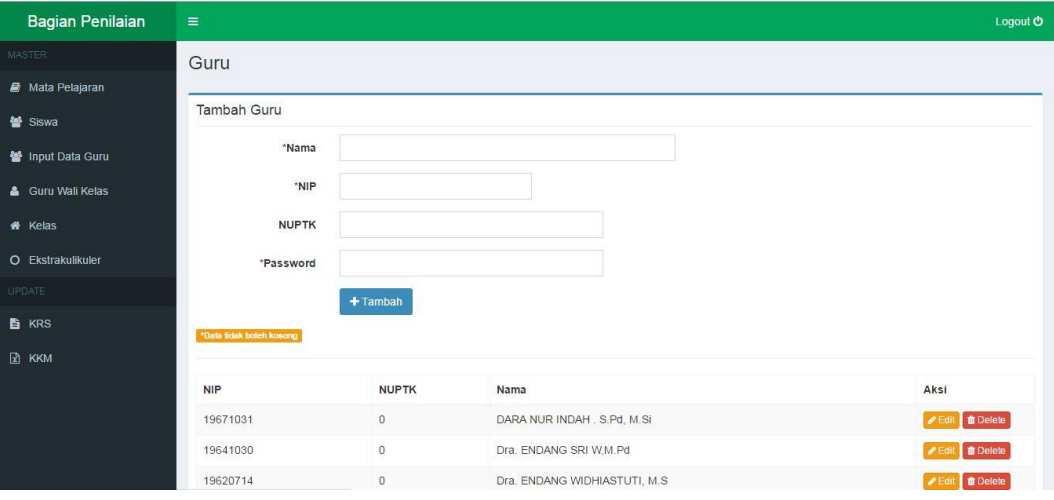

Gambar 4.7 Halaman Data Master Guru Mata Pelajaran

Ada beberapa data pada halaman ini harus diisi dengan lengkap. Jika data tidak diisi dengan lengkap maka akan menampilkan *error handling.* 

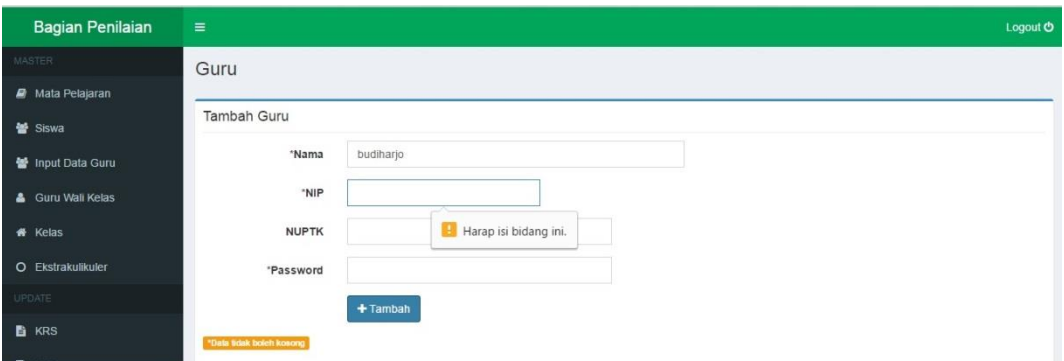

Gambar 4.8 Error Handling data tidak diisi dengan lengkap

# 4) Data Master Guru Wali Kelas

Halaman ini berfungsi untuk menambahkan data guru wali kelas yang akan dilakukan penilaian. Data guru wali kelas yang baru ditambahkan akan langsung terlihat pada tabel bagian bawah, sehingga *user* akan mengetahui data sudah berhasil disimpan atau belum. Pada tabel tersebut juga ada kolom aksi, yang berfungsi untuk edit atau hapus disetiap baris data dengan mengklik *icon* edit atau hapus.

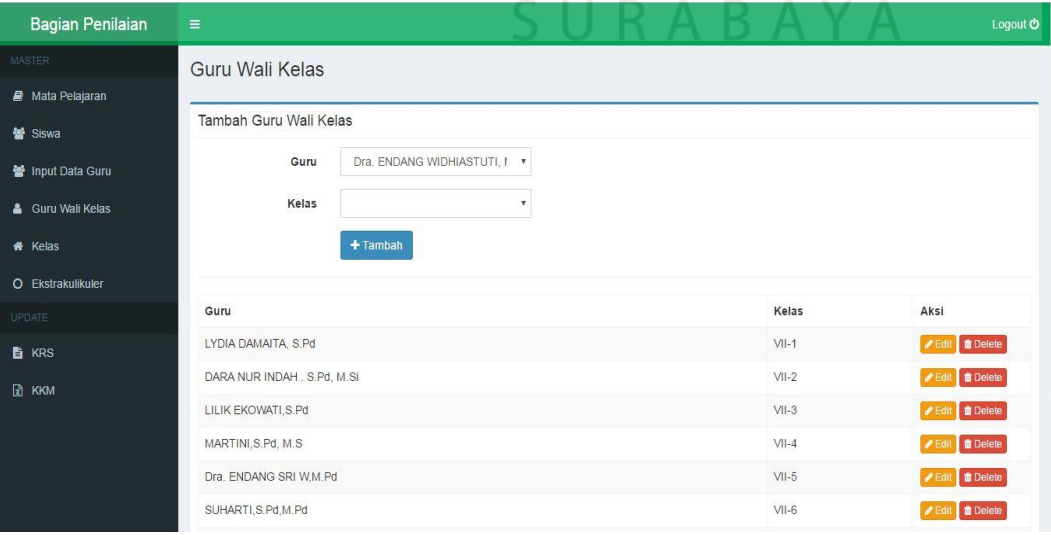

Gambar 4.9 Data Master Guru Wali Kelas

#### 5) Data Master Kelas

Halaman ini berfungsi untuk menambahkan data kelas yang akan dilakukan penilaian. Data kelas yang baru ditambahkan akan langsung terlihat pada tabel bagian bawah, sehingga *user* akan mengetahui data sudah berhasil disimpan atau belum. Pada tabel tersebut juga ada kolom aksi, yang berfungsi untuk edit atau hapus disetiap baris data dengan mengklik *icon* edit atau hapus.

| <b>Bagian Penilaian</b> | $\equiv$            |                             | Logout <b>O</b>                 |
|-------------------------|---------------------|-----------------------------|---------------------------------|
| MASTER                  | Kelas               |                             |                                 |
| Mata Pelajaran          |                     |                             |                                 |
| 警 Siswa                 | Tambah Kelas        |                             |                                 |
| 警 Input Data Guru       | Ruang               |                             |                                 |
| & Guru Wall Kelas       | $+$ Tambah          |                             |                                 |
| <b># Kelas</b>          |                     |                             |                                 |
| O Ekstrakulikuler       | <b>ID Kelas</b>     | Ruang                       | Aksi                            |
| <b>UPDATE</b>           | $\mathbf{1}$        | $VII-1$                     | <b>PEdit O</b> Delete           |
| <b>E</b> KRS            | $\sqrt{2}$          | $VII-2$                     | <b>PEdit</b> To Delete          |
| R KKM                   | $\overline{3}$      | $VII-3$                     | <b>PEdit T</b> Delete           |
|                         | $\overline{4}$      | $VII-4$                     | <b>Edit</b> If Delete           |
|                         | $5\phantom{.}$      | $VII-5$                     | <b>/ Edit</b>   <i>t</i> Delete |
|                         | 6                   | $VII-6$                     | <b>Fedit</b>   <i>t</i> Delete  |
|                         | $\overline{7}$<br>٠ | $VII-7$<br>V<br>O<br>R<br>H | <b>∕Edit</b> <u></u> ■ Delete   |
|                         |                     |                             |                                 |

Gambar 4.10 Data Master Kelas

# 6) Update Data KRS

Halaman ini merupakan halaman untuk input data KRS yang didapat dari staff TU. Data yang harus diinputkan oleh bagian penilaian di halaman ini adalah guru, mata pelajaran dan kelas. Data tersebut disesuaikan dengan jadwal mengajar masing-masing guru yang diolah oleh staff TU.

| <b>Bagian Penilaian</b>  | $\equiv$                   |                     |                            |         | Logout <b>O</b>                 |
|--------------------------|----------------------------|---------------------|----------------------------|---------|---------------------------------|
| MASTER                   | <b>Update KRS</b>          |                     |                            |         |                                 |
| Mata Pelajaran           |                            |                     |                            |         |                                 |
| 警 Siswa                  | <b>Tambah KRS</b>          |                     |                            |         |                                 |
| 警 Input Data Guru        | Guru                       | MARTINI, S.Pd, M.S. | $\mathbf{v}$               |         |                                 |
| & Guru Wall Kelas        | Mata Pelajaran             | Matematika          | ٠                          |         |                                 |
| * Kelas                  | Kelas                      | $VII-1$             | $\boldsymbol{\mathrm{v}}$  |         |                                 |
| <b>O</b> Ekstrakulikuler |                            | $+$ Tambah          |                            |         |                                 |
| UPDATE                   |                            |                     |                            |         |                                 |
| <b>B</b> KRS             | Guru                       |                     | Mata Pelajaran             | Kelas   | Aksi                            |
| E KKM                    | DARA NUR INDAH. S.Pd, M.Si |                     | Matematika                 | $VII-1$ | <b>PEdit</b> Delete             |
|                          | DARA NUR INDAH, S.Pd, M.SI |                     | Matematika                 | $VII-2$ | <b><i>FECHT</i></b> Delete      |
|                          | DARA NUR INDAH. S.Pd, M.Si |                     | Matematika                 | $VII-3$ | <b>PEdit</b> Delete             |
|                          | Dra. ENDANG SRI W.M.Pd     |                     | Pendidikan Kewarganegaraan | $VII-3$ | <b>/ Edit</b>   <b>@</b> Delete |
|                          | Dra. GENDRAYATI            |                     | Bahasa Jawa                | $VII-3$ | <b>PEdit if</b> Delete          |

Gambar 4.11 Update KRS

# 7) Update Data KKM

Halaman ini merupakan halaman untuk input data KKM yang didapat dari staff TU. Data yang harus diinputkan oleh bagian penilaian di halaman ini adalah mata pelajaran dan nilai ketuntasan minimal masing-masing pelajaran. Nilai ketuntasan tersebut diperoleh dari rapat guru mata pelajaran dan kepala sekolah.

ے

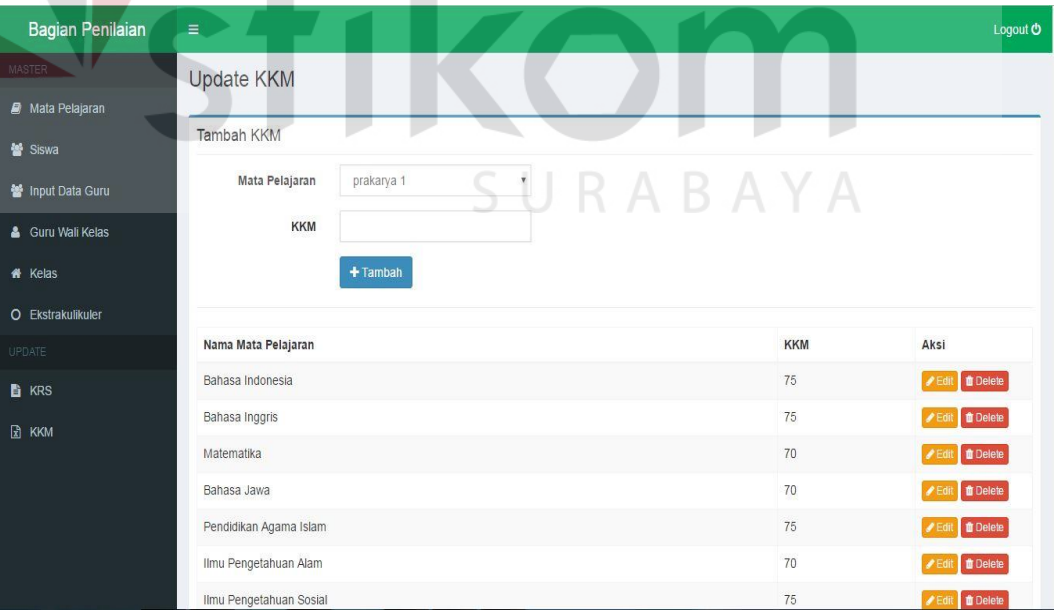

Gambar 4.12 Update KKM

#### C. Halaman Guru Mata Pelajaran

Halaman ini merupakan hak akses dari guru mata pelajaran. Pada halaman ini ada beberapa menu yaitu menu profil, input kompetensi dasar dan menu input nilai. Menu input kompetensi dasar dan menu input nilai disesuaikan dengan mata pelajaran yang diajarkan masing-masing guru mata pelajaran dan mengacu pada KRS yang telah diinputkan oleh bagian penilaian.

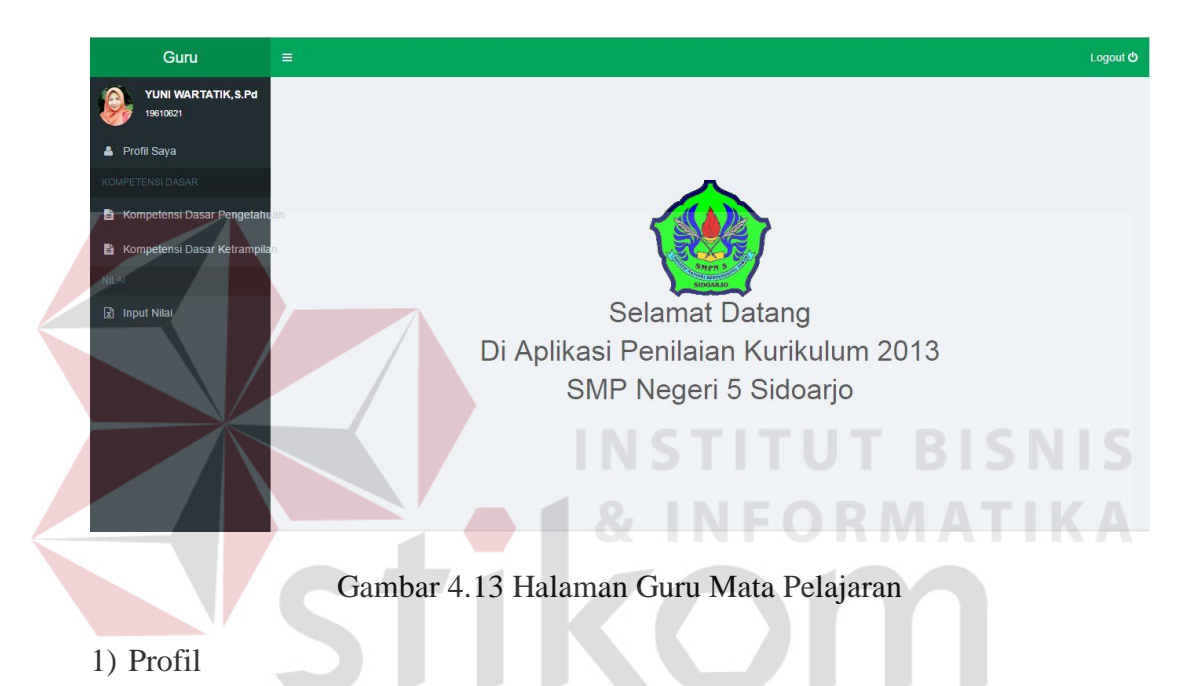

Halaman profil berisikan data pribadi masing-masing guru mata pelajaran. Terdapat nama lengkap guru dan jadwal mengajar. Selain itu juga terdapat fungsi untuk mengganti password. Fungsi mengganti password ini bertujuan untuk menambah tingkat keamanan dari aplikasi, yaitu dengan melakukan validasi dengan password lama.

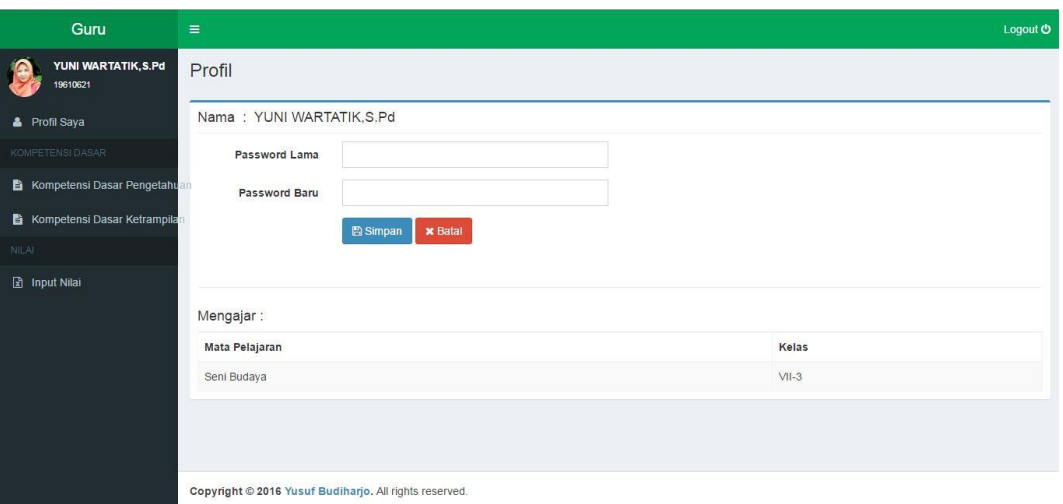

Gambar 4.14 Halaan Profil Guru Mata Pelajaran

Jika password lama tidak terverifikasi, maka guru tidak dapat mengganti

*password* dengan password baru. Aplikasi akan menampilkan *warning*.  $\sqrt{N}$ 

| Guru                                                       | $\equiv$                                  | Logout <b>O</b> |
|------------------------------------------------------------|-------------------------------------------|-----------------|
| YUNI WARTATIK, S.Pd<br>19610621                            | Profil                                    |                 |
| <b>&amp;</b> Profil Saya                                   | Nama: YUNI WARTATIK, S.Pd                 |                 |
| KOMPETENSI DASAR                                           | <b>*</b> Maaf, Password Lama tidak sesual |                 |
| Kompetensi Dasar Pengetahu<br>Kompetensi Dasar Ketrampilan | Password Lama                             | $\sim$ $\sim$   |
| <b>NILAI</b>                                               | Password Baru                             |                 |
| <b>R</b> Input Nilai                                       | <b>El Simpan</b><br><b>x</b> Batal        |                 |
|                                                            |                                           |                 |
|                                                            | Mengajar:                                 |                 |
|                                                            | Mata Pelajaran                            | Kelas           |

Gambar 4.15 Pesan jika password tidak sesuai

# 2) Input Kompetensi Dasar

Sebelum melakukan penilaian, guru mata pelajaran diwajibkan untuk menentukan kompetensi dasar yang akan diajarkan pada setiap mata pelajaran dan komponen penilaian. Sehingga halaman ini digunakan untuk menampung data kompetensi dasar tersebut.

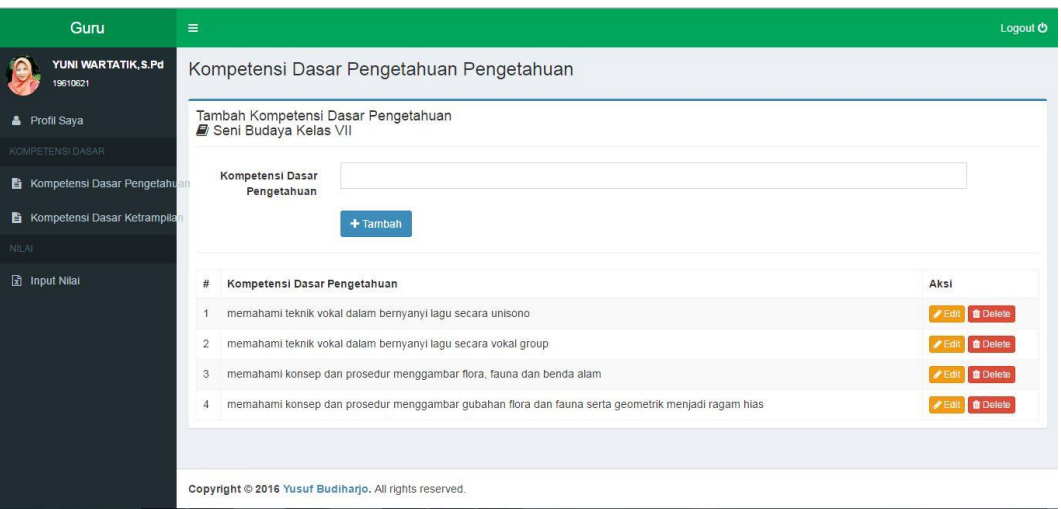

Gambar 4.16 Input Kompetensi Dasar Pengetahuan

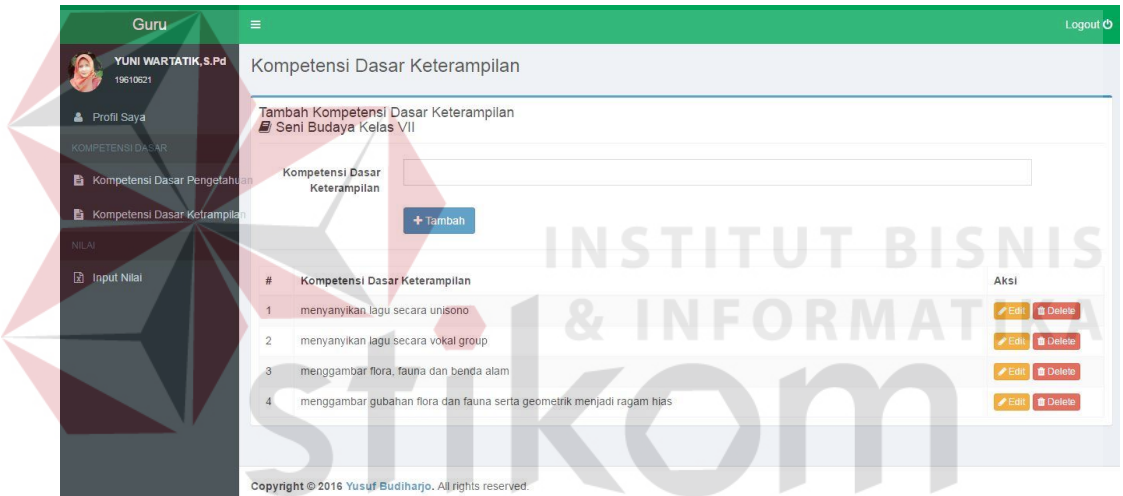

Gambar 4.17 Input Kompetensi Dasar Keterampilan

3) Input Nilai

Halaman ini merupakan halaman transaksi utama guru mata pelajaran yaitu halaman untuk melakukan penilaian. Aplikasi akan menampilkan data kelas yang diajar oleh masing-masing guru. Aplikasi juga menampilkan komponen penilaian yang akan dinilai.

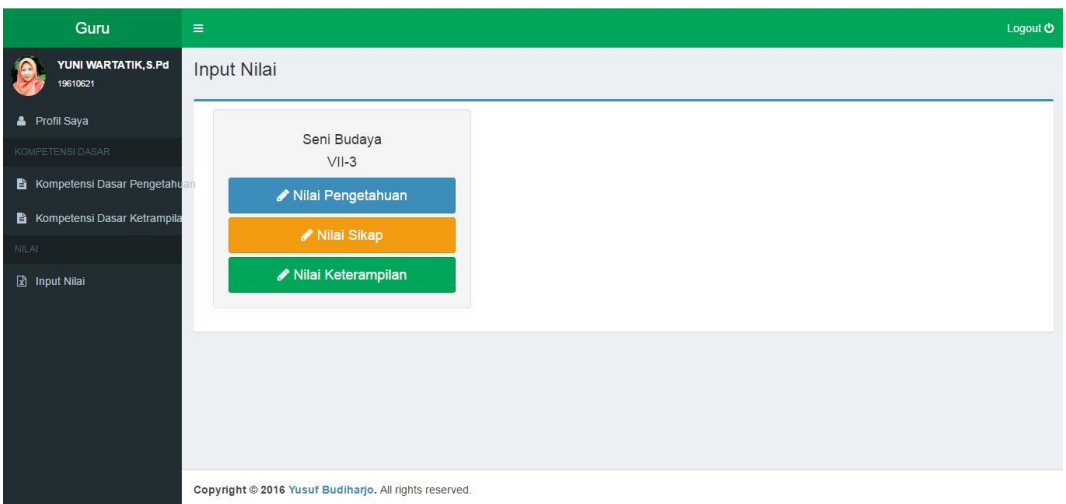

Gambar 4.18 Input Nilai

 Setelah guru memilih komponen penilaian yang akan dinilai, aplikasi akan menampilkan data siswa disetiap kelas yang diajar dan form penilaian. 7N

| <b>A</b> Profil Saya<br><b>KOMPETENSI DASAR</b> | <b>NIS</b> | Nama                                  | Nilai Harian<br>(Bobot<br>$Nilai=2)$ | Nilai uts<br>(Bobot)<br>$Nilai=1)$ | Nilai Uas<br>(Bobot<br>$Nilai=1)$ | Nilai Akhir | Remidi | Predikat | Uraian            |
|-------------------------------------------------|------------|---------------------------------------|--------------------------------------|------------------------------------|-----------------------------------|-------------|--------|----------|-------------------|
| Kompetensi Dasar Pengetahu                      | 4662       | ANGGIE NURAMALIA SAPUTRIP             | 92                                   | 75                                 | 80                                | 84.8        |        | $B+$     | Sudah baik dalam  |
| Kompetensi Dasar Ketrampila                     |            | 4663 A'ISYAH KURNIADEWI ARYANI        | 92                                   | 100                                | 98                                | 95.5        |        | $A-$     | Sangat baik dalam |
| <b>NILAT-</b><br><b>R</b> Input Nilai           | 4664       | AKBAR HARYO WICAKSONO                 | 92                                   | 85                                 | 75                                | 86          |        | $B+$     | Sudah baik dalam  |
|                                                 | 4665       | AMELIA SAFITRI                        | 88                                   | 75                                 | 78                                | 82.3        |        | $B+$     | Sudah baik dalam  |
|                                                 | 4666       | ANDHINI AGUSTINE<br><b>HARDIYANTI</b> | 93                                   | 100                                | 75                                | 90.3        |        | A-       | Sangat baik dalam |
|                                                 | 4667       | ARIZQI DHAFFA SYAHPUTRA               | 87                                   | 85                                 | 93                                | 88          |        | $A-$     | Sangat baik dalam |
|                                                 | 4668       | AYU OKTAVIA SARI                      | 93                                   | 78                                 | 75                                | 84.8        |        | $B+$     | Sudah baik dalam  |

Gambar 4.19 Input Nilai Pengetahuan

| YUNI WARTATIK, S.Pd<br>19610621                                     |            | Input Nilai Sikap Seni Budaya         |                                    |                                     |                                              |                                       |             |              |              |                                      |
|---------------------------------------------------------------------|------------|---------------------------------------|------------------------------------|-------------------------------------|----------------------------------------------|---------------------------------------|-------------|--------------|--------------|--------------------------------------|
| <b>&amp;</b> Profil Saya                                            |            |                                       |                                    |                                     |                                              | Nilai                                 |             |              |              |                                      |
| KOMPETENSI DASAR                                                    | <b>NIS</b> | Nama                                  | Nilai<br>Jujur(Bobot<br>$Nilai=1)$ | Nilai<br>Peduli(Bobot<br>$Nilai=1)$ | Nilai<br>Mandiri(Bobot<br>$Nilai=1)$         | Tanggung<br>Jawab(Bobot<br>$Nilai=1)$ | Nilai Akhir | Remidi       | Predikat     | Uraian                               |
| Kompetensi Dasar Pengetahu<br><b>B</b> Kompetensi Dasar Ketrampilan | 4662       | ANGGIE NURAMALIA<br>SAPUTRIP          | 80                                 | 80                                  | 80                                           | 80                                    | 80          |              | $\,$ B       | Sudah baik da                        |
|                                                                     | 4663       | <b>A'ISYAH</b><br>KURNIADEWI ARYANI   | 80                                 | 80                                  | 80                                           | 80                                    | 80          |              | B            | Sudah baik da                        |
| <b>R</b> Input Nilai                                                |            | 4664 AKBAR HARYO<br>WICAKSONO         | 80                                 | 80                                  | 80                                           | 80                                    | 80          |              | $\,$ B       | Sudah baik da                        |
|                                                                     | 4665       | AMELIA SAFITRI                        | 80                                 | 80                                  | 80                                           | 80                                    | 80          |              | $\,$ B       | Sudah baik di                        |
|                                                                     | 4666       | ANDHINI AGUSTINE<br><b>HARDIYANTI</b> | 80                                 | 80                                  | 80                                           | 80                                    | 80          |              | $\mathsf{B}$ | Sudah baik da                        |
|                                                                     | 4667       | ARIZQI DHAFFA<br><b>SYAHPUTRA</b>     | 80                                 | 80                                  | 80                                           | 80                                    | 80          |              | $\,$ B       | Sudah baik da                        |
|                                                                     | 4668       | AYU OKTAVIA SARI                      | 80                                 | 80                                  | 80                                           | 80                                    | 80          |              | $\,$ B       | Sudah baik da                        |
| Guru<br>$\equiv$<br>YUNI WARTATIK, S.Pd<br>19610621                 |            | Input Nilai Pengetahuan Seni Budaya   |                                    |                                     |                                              |                                       |             |              |              |                                      |
| <b>&amp;</b> Profil Saya                                            |            |                                       |                                    | Nilai Harian                        | Nilai uts<br>Nilai Uas                       |                                       |             |              |              |                                      |
| KOMPETENSI DASAR                                                    | <b>NIS</b> | Nama                                  |                                    | (Bobot<br>$Nilai=2)$                | (Bobot<br>(Bobot<br>$Nilai=1)$<br>$Nilai=1)$ | Nilai Akhir                           | Remidi      | Predikat     | Uraian       |                                      |
| Kompetensi Dasar Pengetahuan                                        | 4662       | ANGGIE NURAMALIA SAPUTRIP             |                                    | 92                                  | 75<br>80                                     | 84.8                                  |             | $B+$         |              | Sudah baik dalam                     |
| Kompetensi Dasar Ketrampila                                         | 4663       | A'ISYAH KURNIADEWI ARYANI             |                                    | 92                                  | 100<br>98                                    | 95.5                                  |             | $\mathbb{A}$ |              | Sangat baik dalam                    |
| <b>E</b> Input Nilai                                                | 4664       | AKBAR HARYO WICAKSONO                 |                                    | 92                                  | 85<br>75                                     | 86                                    |             | $B+$         |              | Sudah baik dalam                     |
|                                                                     | 4665       | AMELIA SAFITRI                        |                                    | 88                                  | 75<br>78                                     | 82.3                                  |             | $B+$         |              | Sudah baik dalam                     |
|                                                                     | 4666       | ANDHINI AGUSTINE<br><b>HARDIYANTI</b> |                                    | 93                                  | 100<br>$75\,$                                | 90.3                                  |             | Д.           |              | Sangat baik dalam                    |
|                                                                     |            | 4667 ARIZQI DHAFFA SYAHPUTRA          |                                    | 87                                  | 85<br>93                                     | 88                                    |             |              |              | Logout <b>O</b><br>Sangat baik dalam |
|                                                                     | 4668       | AYU OKTAVIA SARI                      |                                    | 93                                  | 78<br>75                                     | 84.8                                  |             | $B+$         |              | Sudah baik dalam                     |

Gambar 4.20 Input Nilai Pengetahuan dan Sikap

## D. Halaman Guru Wali Kelas

Menu yang ada pada halaman ini hampir sama dengan menu guru mata pelajaran yaitu, menu profil, input kompetensi dasar dan menu input nilai. Hal ini dikarenakan semua guru wali kelas merupakan guru mata pelajaran. Perbedaan ada pada tambahan tiga menu yaitu input nilai ekstrakulikuler, input absensi siswa dan cetak rapot. Ketiga menu tambahan ini merupakan hak akses bagi wali kelas. Menu input kompetensi dasar dan menu input nilai disesuaikan dengan mata pelajaran yang diajarkan masing-masing guru dan mengacu pada KRS yang telah diinputkan oleh bagian penilaian.

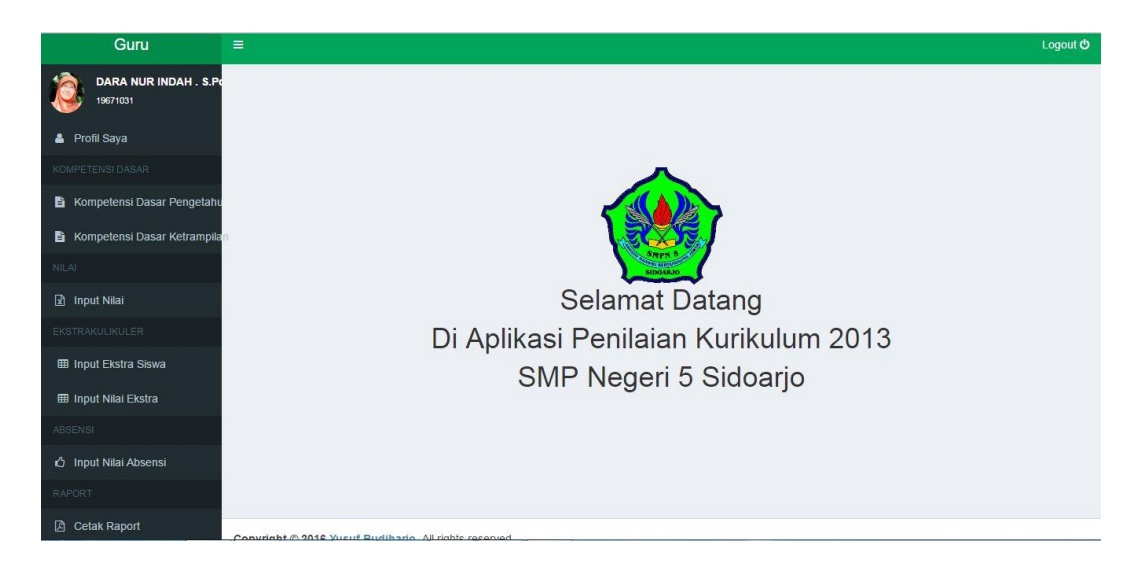

Gambar 4.21 Halaman Guru Wali Kelas

## 1) Input Ekstrakulikuler

Menu input ekstrakulikuler memiliki dua sub menu yaitu input ekstrakulikuler siswa dan input nilai ekstrakulikuler. Sub menu input ekstrakulikuler berisi form untuk menentukan ekstrakulikuler apa saja yang diikuti setiap siswa wali masing-masing guru wali kelas. Setiap siswa dibatasi hanya diperbolehkan mengikuti dua ekstrakulikuler, ditambah satu ekstrakulikuler wajib yaitu Pramuka.

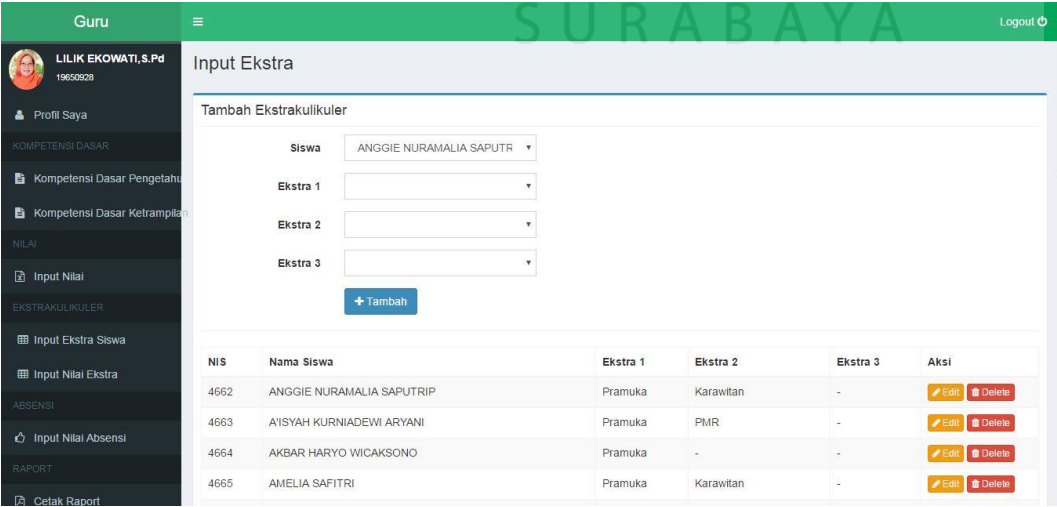

Gambar 4.22 Input Ekstrakulikuler

 Pada sub menu input nilai ekstrakulikuler terdapat form untuk melakukan penilaian terhadap ektsrakulikuler yang diikuti siswa. Penilaian ekstrakulikuler hanya diberikan nilai "A" dan nilai "B", dimana nilai "A" diberikan kepada siswa yang memiliki prestasi di ekstrakulikuler yang diikuti. Guru wali kelas wajib mengisi prestasi yang diperoleh siswa pada kolom prestasi.

| Guru                            | $\equiv$   |                                              |          |       |                     |            | Logout <b>O</b>     |
|---------------------------------|------------|----------------------------------------------|----------|-------|---------------------|------------|---------------------|
| LILIK EKOWATI, S.Pd<br>19650928 |            | Input Nilai Ekstrakulikuler                  |          |       |                     |            |                     |
| <b>&amp;</b> Profil Saya        |            | Catatan: Jika nilai A, Prestasi wajib diisi. |          |       |                     |            |                     |
| KOMPETENSI DASAR                | <b>NIS</b> | Nama                                         | Ekstra 1 |       | Ekstra <sub>2</sub> |            | Ekstra <sub>3</sub> |
| Kompetensi Dasar Pengetahu      | 4662       | ANGGIE NURAMALIA SAPUTRIP                    | Pramuka  | B v   | Karawitan           | B v        |                     |
| Kompetensi Dasar Ketrampila     |            |                                              | Prestasi |       | Prestasi            |            |                     |
| <b>NILAI</b>                    | 4663       | A'ISYAH KURNIADEWI ARYANI                    | Pramuka  | B v   | <b>PMR</b>          | B v        |                     |
| <b>R</b> Input Nilai            |            |                                              | Prestasi |       | Prestasi            |            |                     |
| KSTRAKULIKULER                  | 4664       | AKBAR HARYO WICAKSONO                        | Pramuka  | $B -$ |                     |            |                     |
| <b>EE Input Ekstra Siswa</b>    |            |                                              | Prestasi |       |                     |            |                     |
| <b>ED Input Nilai Ekstra</b>    | 4665       | AMELIA SAFITRI                               | Pramuka  | B v   | Karawitan           | B v        |                     |
| ABSENSI                         |            |                                              | Prestasi |       | Prestasi            |            |                     |
| htch Input Nilai Absensi        | 4666       | ANDHINI AGUSTINE HARDIYANTI                  |          |       |                     |            |                     |
| RAFORT                          |            |                                              | Pramuka  | $B +$ | <b>PMR</b>          | $B \times$ |                     |

Gambar 4.23 Input Nilai Ekstrakulikuler

## 2) Input Nilai Absensi

Pada halaman ini berisikan form untuk input jumlah ketidakhadiran siswa selama satu semester, sehingga jumalah yang diinputkan merupakan rekap absensi siswa dari staff TU atau guru piket.

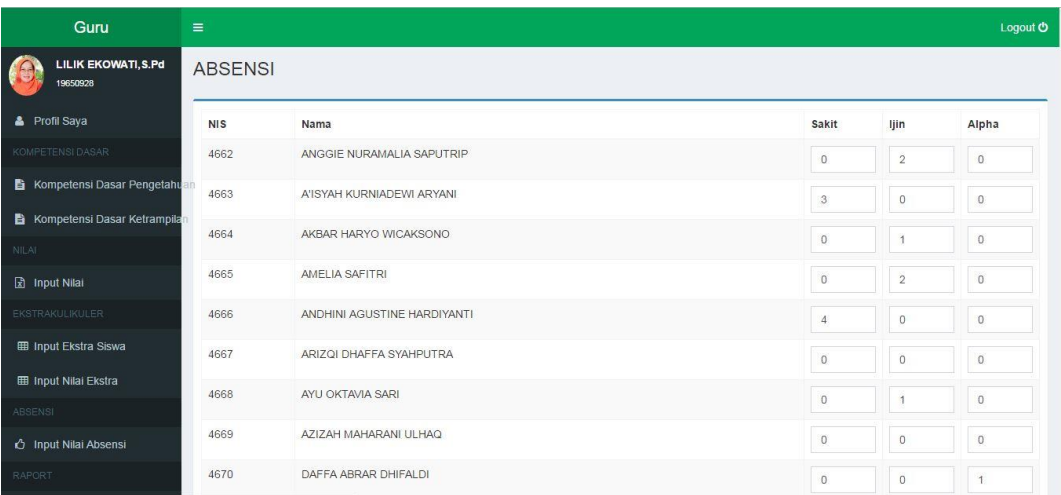

#### Gambar 4.24 Input Nilai Absensi

#### 3) Cetak Raport

Halaman ini terdapat fungsi untuk mencetak atau menyimpan hasil capaian siswa selama satu semester. Secara umum ada dua model rapot yang diguakan yaitu, raport semester ganjil dan raport semester genap. Setiap raport ada dua halaman, halaman pertama berisi data nilai siswa setiap mata pelajaran, sedangkan halaman kedua berisi uraian atau penjelasan kompetensi dasar yang telah dicapai siswa di setiap mata pelajaran. Perbedaan model raport semester ganjil dan semester genap ada pada halaman kedua. Model raport semester ganjil berisi tanda tangan orang tua dan guru wali kelas saja, sedangkan model raport semester genap terdapat tanda tangan orang tua dan penjelasan siswa naik kelas atau tidak yang ditanda tangani langsung oleh kepala sekolah.

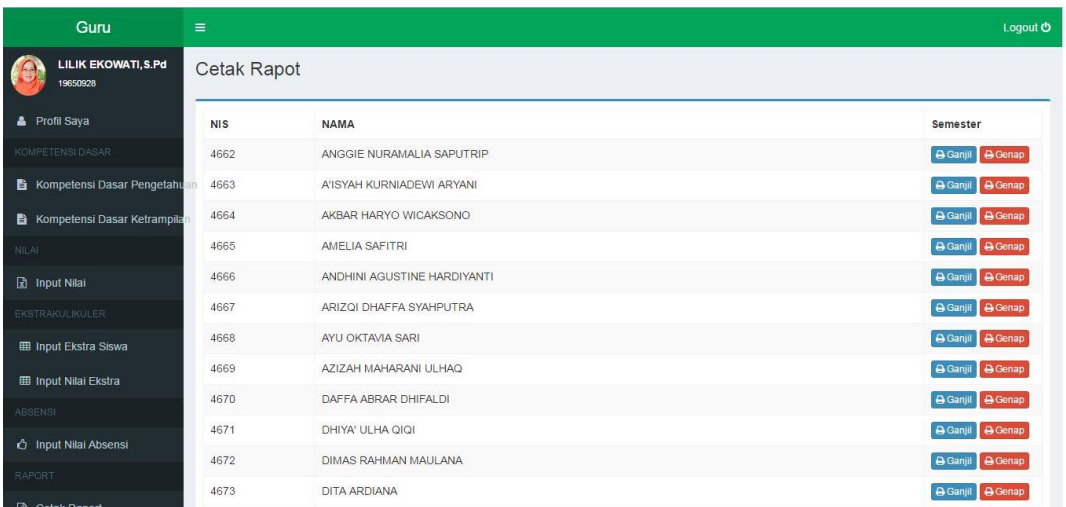

# Gambar 4.25 Halaman Cetak Raport

## 4) Statistik Nilai

Halaman ini merupakan hak akses oleh kepala sekolah. Sesuai dengan fungsi kepala sekolah, pada halaman ini menyajikan statistik nilai yang merupakan rekap nilai semua mata pelajaran di semua kelas selama satu semester.

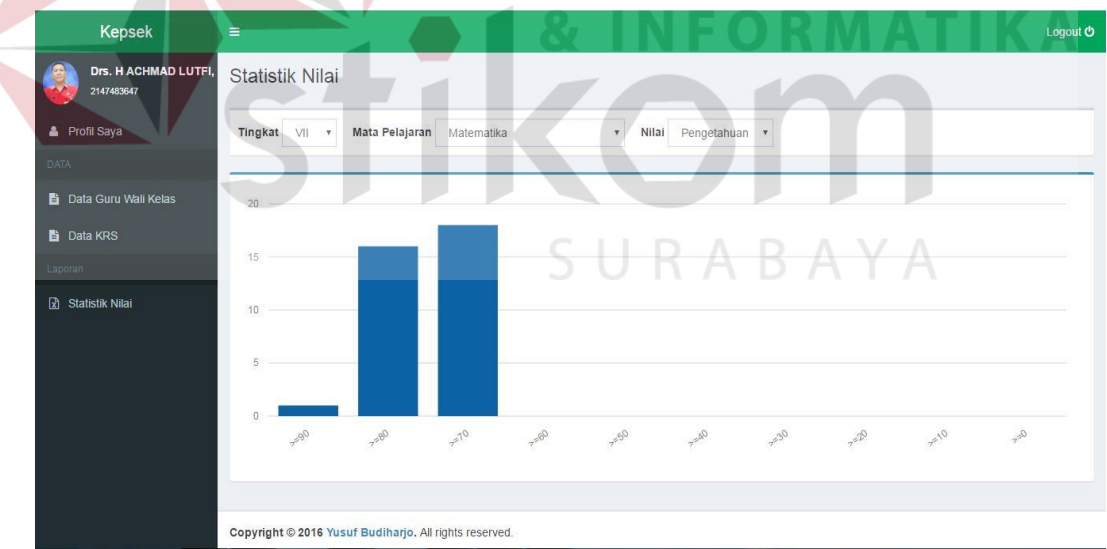

# Gambar 4.26 Statistik Nilai

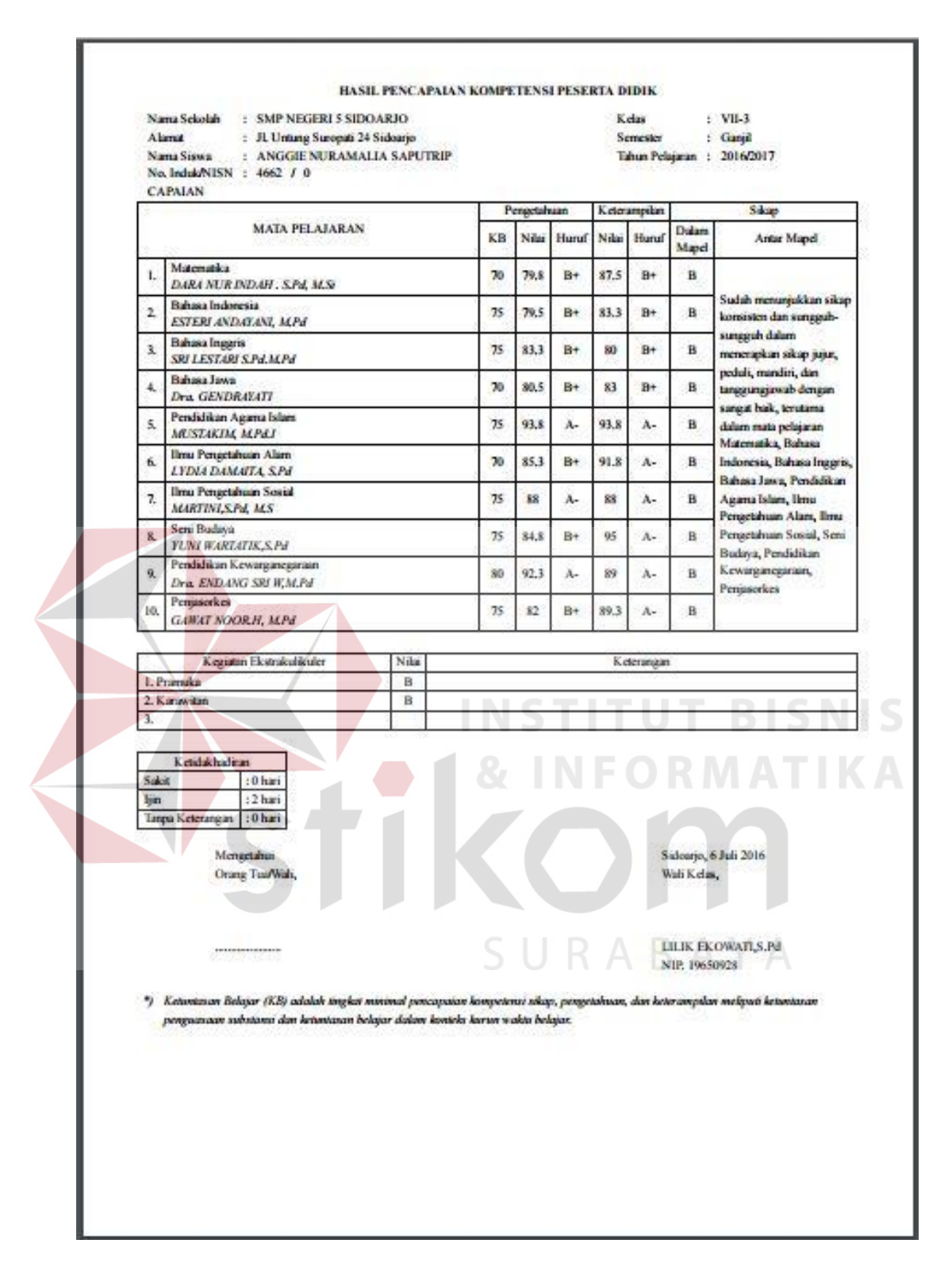

Gambar 4.27 Laporan Hasil Capaian Siswa Semester Ganjil Halaman 1

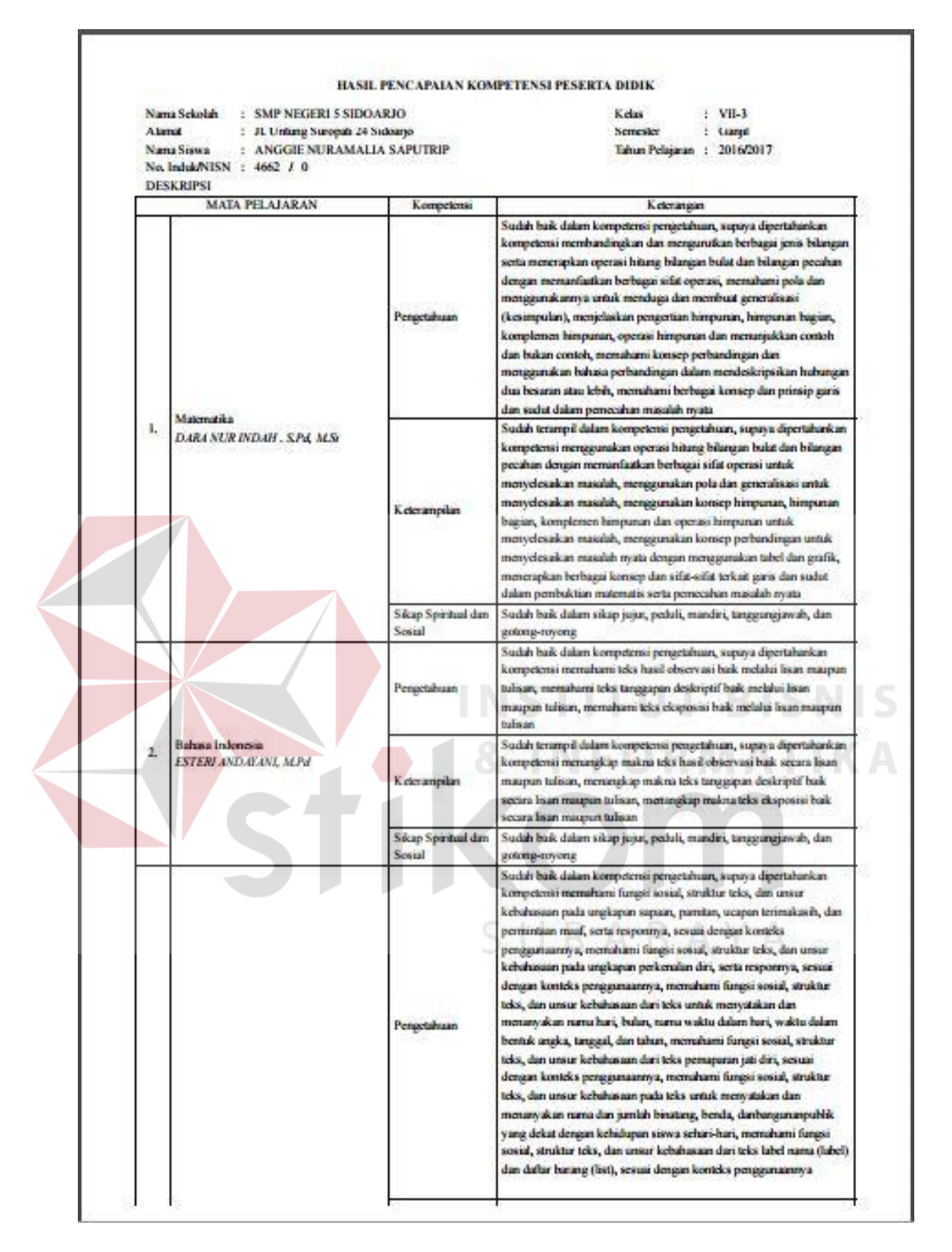

Gambar 4.28 Laporan Hasil Capaian Siswa Semester Ganjil Halaman 2

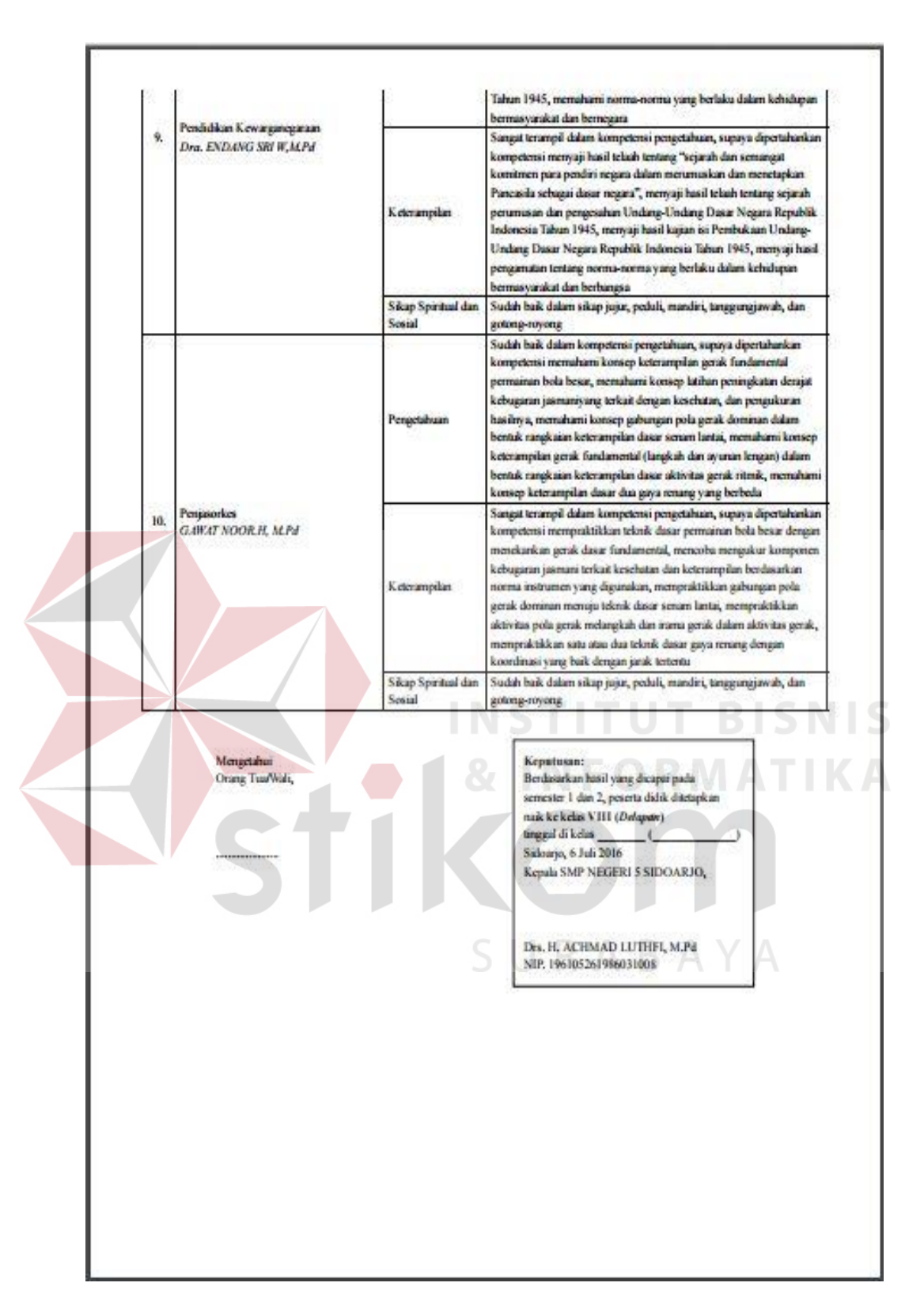

Gambar 4.29 Laporan Hasil Capaian Siswa Semester Genap Halaman 2

# **4.1.3 Uji Coba Fitur Dasar Sistem**

1. Uji Coba Fitur Login

Proses login dilakaukan dengan cara menginputkan *username* dan

*password*. Data *username* dan *password* yang digunakan terlihat Tabel 4.1.

| <i>Username</i>     | Password         |
|---------------------|------------------|
| Bagian Penilain     | Bagian Penilaian |
| Guru Mata Pelajaran | 12345            |
| Guru Wali Kelas     | 12345            |

Tabel 4. 1 Tabel Login

# Tabel 4. 2 Tabel Hasil *Test Case* Login

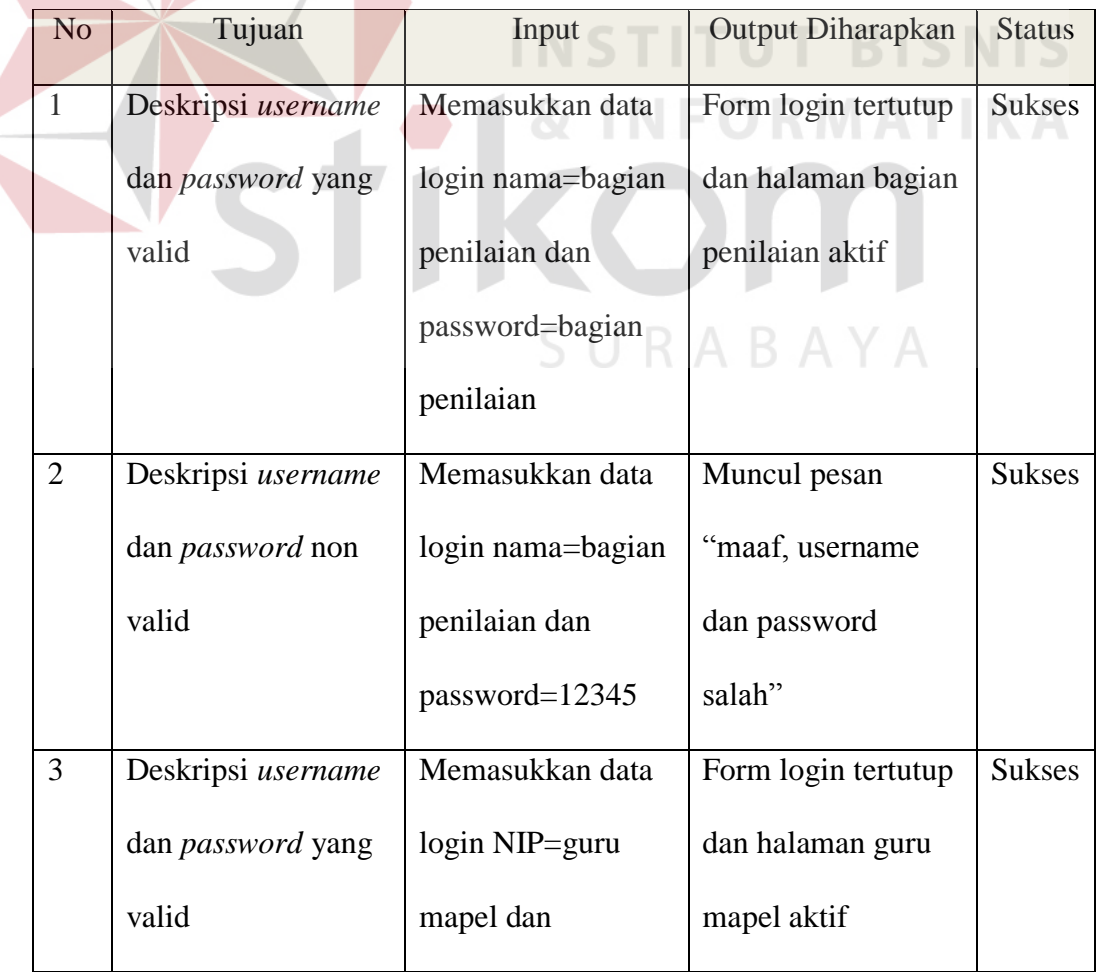

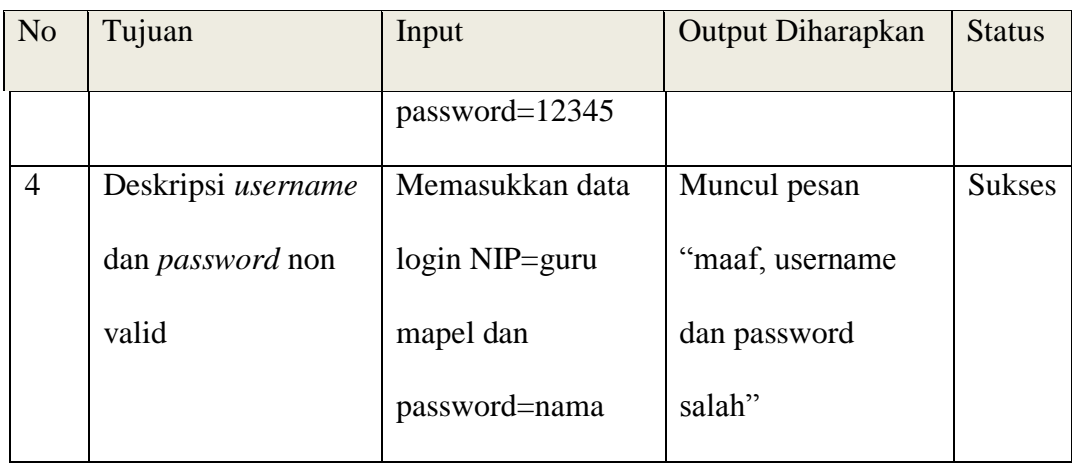

Gambar 4.29 merupakan pesan kesalahan apabila pengguna melakukan

kesalahan dalam memasukkan username maupun password.

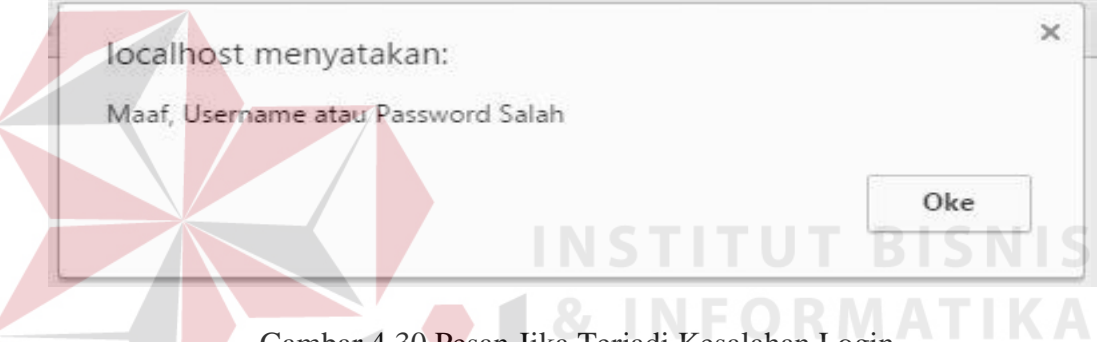

Gambar 4.30 Pesan Jika Terjadi Kesalahan Login

2. Uji Coba Fitur *Maintanance*

Proses input pada Tabel 4.3 adalah proses tambah data untuk proses *maintanance*. Proses ini bertujuan untuk mengetahui apakah proses input data bisa dilakukan melalui aplikasi.

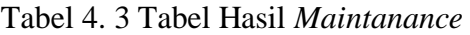

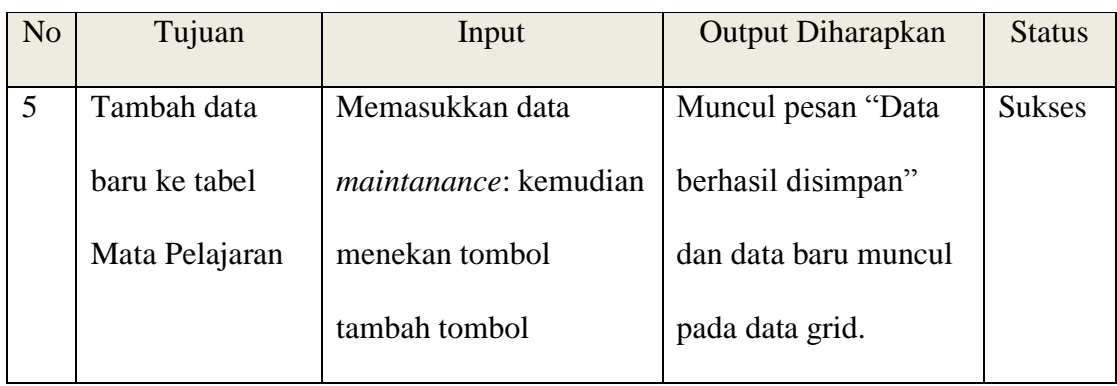

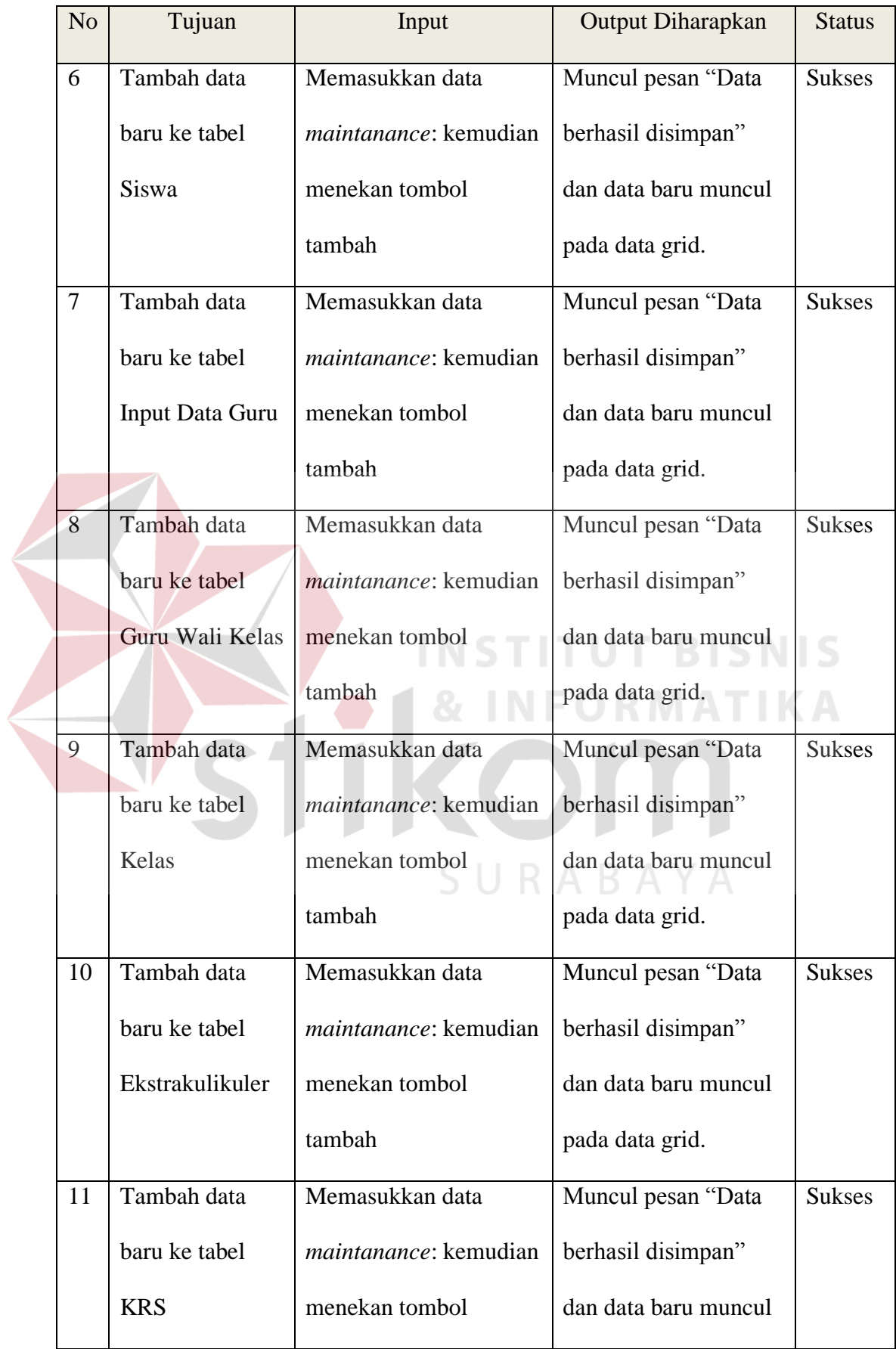

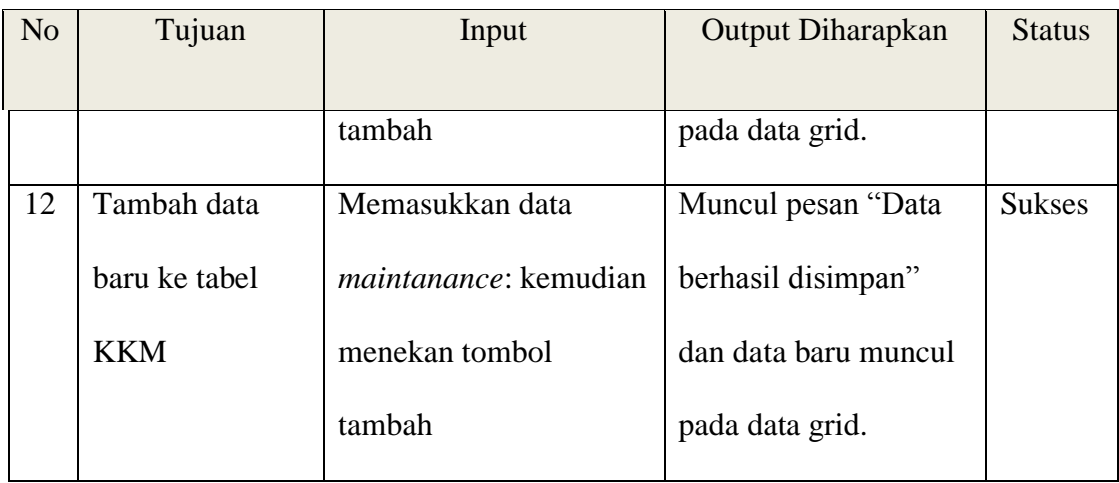

Gambar 4.30 berikut ini merupakan pesan jika data telah berhasil

disimpan ke database.

Data berhasil disimpan,

Gambar 4.31 Pesan jika Data Berhasil Disimpan

Gambar 4.31 berikut ini merupakan pesan jika pengguna tidak mengisi data dengan lengkap dan data tidak dapat disimpan ke database.

**\*** Masukkan data dengan lengkap

## Gambar 4.32 Pesan Jika Data Tidak Diisi dengan Lengkap

3. Uji Coba Proses Penilaian

Proses penilaian merupakan transaksi utama pada aplikasi ini. Adanya proses penjumalahan otomatis pada aplikasi ini bertujuan untuk menghindari kesalahan yang dilakukan oleh guru mata pelajaran pada proses penilaian siswa. Selain itu juga aplikasi ini menyediakan proses konversi nilai menjadi predikat dan uraian otomatis. Sehingga proses penilaian perlu dilakukan uji coba sampai dengan titik validitas agar aplikasi dapat menghasilkan data sesuai dengan ketentuan sekolah

| N <sub>o</sub> | Tujuan              | Input                | Output Diharapkan    | <b>Status</b> |
|----------------|---------------------|----------------------|----------------------|---------------|
| 13             | Menghitung Nilai    | Input nilai          | Total Nilai = $85$   | <b>Sukses</b> |
|                | Total               | harian=80,           |                      |               |
|                |                     | UTS=90, UAS=90       |                      |               |
| 14             | Menentukan siswa    | Input KKM=70,        | Field remidi akan    | <b>Sukses</b> |
|                | remidi              | total nilai akhir=68 | muncul dan dalam     |               |
|                |                     |                      | keadaan kosong.      |               |
| 15             | Menentukan nilai    | Input nilai          | Pada field           | <b>Sukses</b> |
|                | huruf dan nilai     | akhir=86             | predikat=B+ dan      |               |
|                | uraian              |                      | field uraian="Sudah  |               |
|                |                     |                      | baik dalam           |               |
|                |                     |                      | kompetensi"          |               |
| 16             | Cek isi field nilai | Input nilai          | Muncul pesan         | <b>Sukses</b> |
|                | sesuai dengan       | harian=200           | "Masukkan nilai      |               |
|                | format angka 1-100  |                      | antara 1-100" dan    |               |
|                |                     |                      | data tidak tersimpan |               |
|                |                     |                      | di database          |               |

Tabel 4. 4 Uji Coba Proses Penilaian

 Gambar 4.31 merupakan pesan jika isi field nilai tidak sesuai dengan format nilai angka 1-100.

Gambar 4.33 Pesan Jika Field Nilai Tidak Diisi Sesuai dengan Format

### **4.1.4 Analisa Hasil Uji Coba Sistem**

Analisa hasil uji coba, meliputi:

a) Analisa Hasil Uji Coba Fitur Dasar Sistem

Analisa hasil uji coba keseluruhan uji yang dilakukan akan menentuka kelayakan fitur dasar sistem berdasarkan desain yang telah ditetapkan. Semua uji coba dilakukan sampai dengan titik validitas uji coba sistem, dan dapat menghasilkan data yang diharapkan. Dapat disimpulkan bahwa fitur dasar telah berjalan dengan baik. Fungsi-fungsi tambah, ubah, simpan, tampil maupun hapus dapat berjalan sebagaimana mestinya.

b) Analisa Hasil Uji Coba Proses Penilaian

Proses penilaian merupakan transaksi utama pada aplikasi ini. Adanya proses penjumalahan otomatis pada aplikasi ini bertujuan untuk menghindari kesalahan yang dilakukan oleh guru mata pelajaran pada proses penilaian siswa. Selain itu juga aplikasi ini menyediakan proses konversi nilai menjadi predikat dan uraian otomatis, sehingga proses penilaian perlu dilakukan uji coba sampai dengan titik validitas agar aplikasi dapat menghasilkan data sesuai dengan ketentuan sekolah. Berdasarkan hasil uji coba yang dilakukan, proses penilaian pada aplikasi ini berjalan dengan baik. Aplikasi dapat menghitung secara otomatis nilai akhir dan dapat melakukan konversi nilai menjadi predikat dan nilai deskripsi.

# **4.2 Evaluasi**

 Hasil penyebaran angket aplikasi penilaian berbasis kurikulum 2013 didapatkan nilai sebagaimana terlampir. Pada tabel 4.5 berikut merupakan hasil rekapitulasi penyebaran angket di SMP Negeri 5 Sidoarjo.

| N <sub>o</sub> | Aspek                              | Sangat | Kurang | Cukup | <b>Baik</b>  | Sangat       | Jumlah       |
|----------------|------------------------------------|--------|--------|-------|--------------|--------------|--------------|
|                | Pengujian                          | Kurang |        |       |              | Baik         | (orang)      |
|                |                                    | (1)    | (2)    | (3)   | (4)          | (5)          |              |
| $\mathbf{1}$   | Tampilan Halaman Bagian Penilaian* |        |        |       |              |              |              |
|                | 1.1 Input Mata                     |        |        |       |              | B IS         |              |
|                | Pelajaran                          |        | 8,     |       |              |              |              |
|                | 1.2 Input Siswa                    |        |        |       |              | 1            | $\mathbf{1}$ |
|                | 1.3 Input Data                     |        |        |       |              |              | $\mathbf{1}$ |
|                | Guru                               |        |        |       | Β            |              |              |
|                | 1.4 Input Guru                     |        |        |       |              | $\mathbf{1}$ | $\mathbf{1}$ |
|                | Wali Kelas                         |        |        |       |              |              |              |
|                | 1.5 Input Kelas                    |        |        |       |              | $\mathbf{1}$ | $\mathbf{1}$ |
|                | 1.6 Input                          |        |        |       | $\mathbf{1}$ |              | $\mathbf{1}$ |
|                | Ekstrakulikuler                    |        |        |       |              |              |              |
|                | 1.7 Update KRS                     |        |        |       |              | $\mathbf{1}$ | $\mathbf{1}$ |
|                | 1.8 Update                         |        |        |       |              | $\mathbf{1}$ | $\mathbf{1}$ |
|                | <b>KKM</b>                         |        |        |       |              |              |              |

Tabel 4.5 Data Hasil Angket

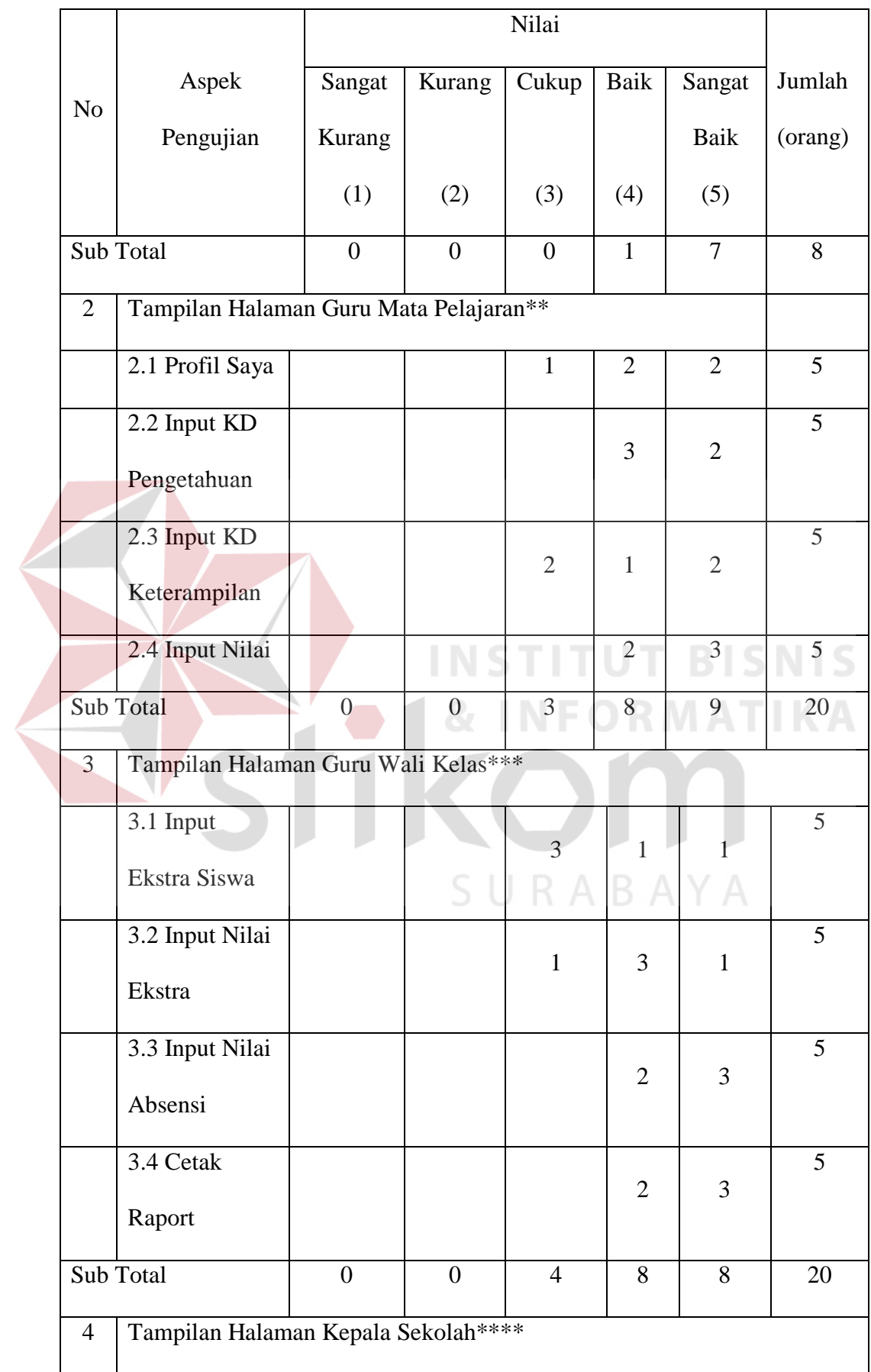

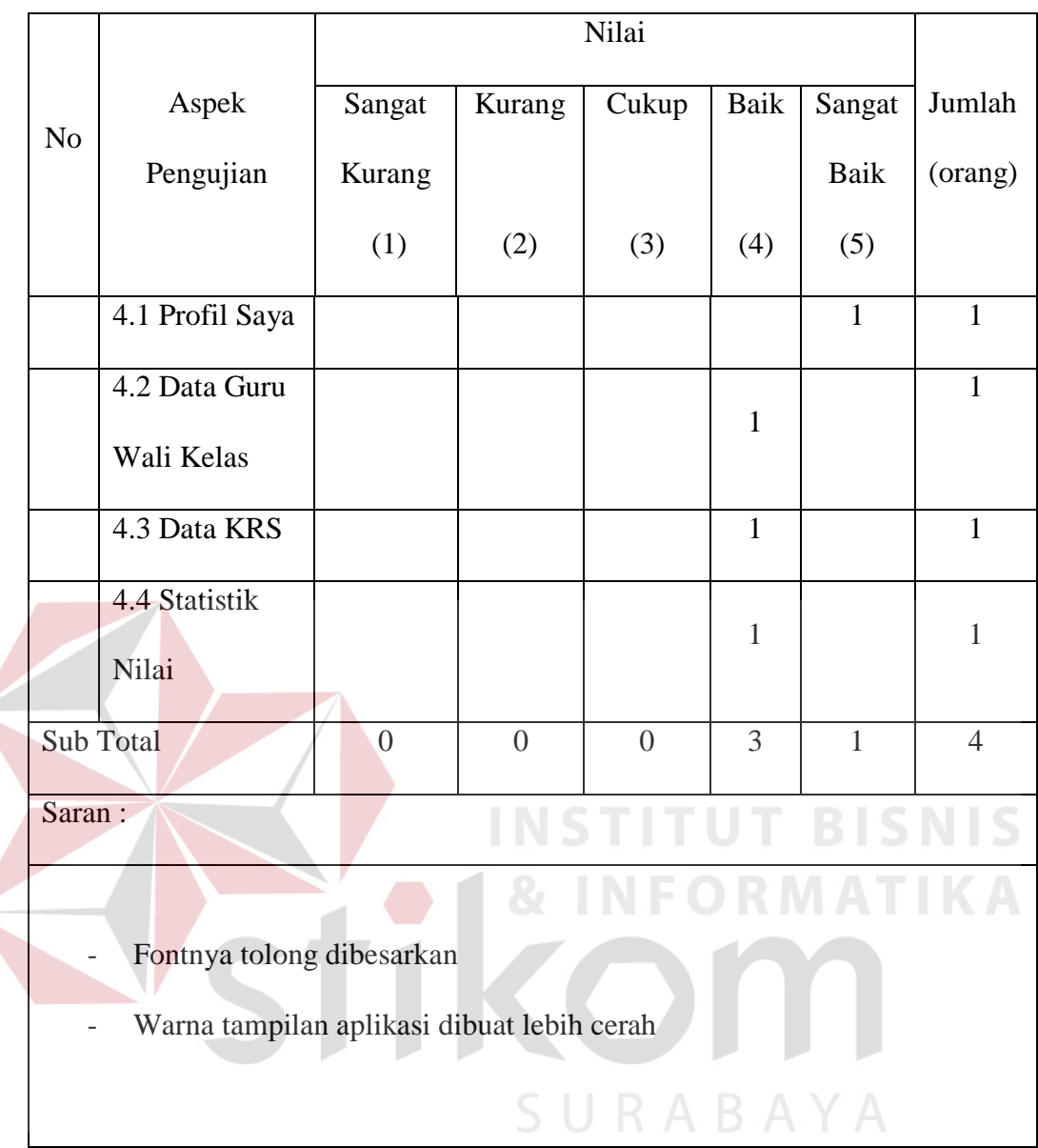

 Berdasarkan angket di atas, di mana nilai cukup=13,46%; nilai Baik=38,46%; nilai Sangat Baik=48%, dengan demikian secara umum dapat disimpulkan aplikasi penilaian berbasis kurikulum 2013 sudah sesuai dengan kebutuhan pengguna. Semua saran dari pengguna sudah dilakukan penyesuaian terhadap aplikasi yaitu,

- 1. Font sudah diperbesar sesuai keinginkan pengguna.
- 2. Warna tampilan aplikasi menggunakan warna terang.